# **Buku Petunjuk Penggunaan Aplikasi (User Manual)**

**Chassie (Chat Assistant Informasi Perizinan)**

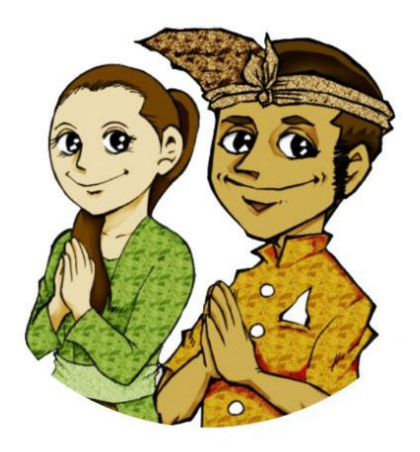

# **DINAS PENANAMAN MODAL DAN PELAYANAN TERPADU**

# **SATU PINTU KOTA DENPASAR**

**TAHUN 2022**

## **1. PENDAHULUAN**

## **1.1 Tentang Aplikasi Chassie (Chat Assistant Informasi Perizinan)**

Aplikasi Chassie merupakan sebuah aplikasi yang dibangun untuk memberikan kemudahan akses kepada masyarakat yang membutuhkan informasi terkait perizinan dan non perizinan di Kota Denpasar. Aplikasi ini memanfaatkan saluran API Whatsapp yang diintegrasikan dengan aplikasi perizinan yang sudah ada. Fitur yang dimiliki aplikasi ini antara lain :

- 1. Fitur penyampaian informasi perizinan, informasi LKPM, informasi aplikasi perizinan dan informasi kontak Dinas Penanaman Modal dan PTSP Kota Denpasar.
- 2. Fitur Tracking system yaitu fitur yang dapat digunakan oleh masyarakat/pemohon untuk mengecek status posisi pengajuan izin yang diajukan.
- 3. Fitur input konsultasi/pengaduan yaitu fitur yang dapat digunakan oleh masyarakat/pemohon untuk berkonsultasi terkait permasalahan yang sedang dihadapinya.
- 4. Fitur Notifikasi yaitu fitur yang dapat memberikan informasi terkait izin terbit ataupun izin yang ditolak kepada pemohon sehingga terdapat kejelasan status proses perizinan yang diajukannya.

#### **1.2 Pengguna Sistem**

Pengguna aplikasi ini adalah masyarakat umum yang membutuhkan informasi perizinan dan non perizinan serta petugas Dinas Penanaman Modal dan PTSP Kota Denpasar.

#### **1.3 Perangkat yang dibutuhkan**

Perangkat Lunak yang dibutuhkan :

- 1. Aplikasi Whatsapp
- 2. Aplikasi Browser (Firefox, Chrome, Opera, dsb)

Perangkat Keras yang dibutuhkan :

- 1. Handphone
- 2. Komputer

#### **2. PETUNJUK PENGGUNAAN**

#### **2.1 Sisi Masyarakat (Pengguna)**

Masyarakat yang membutuhkan informasi melakukan akses ke Chassie dengan melakukan chat ke nomor whatsapp 0821 6252 3600 atau mengikuti link : <https://bit.ly/ChassieBot> kemudian ketikan kata 'halo'.

Sistem akan menampilkan beberapa pilihan menu yang dapat dipilih sesuai kebutuhan pengguna seperti pada gambar berikut :

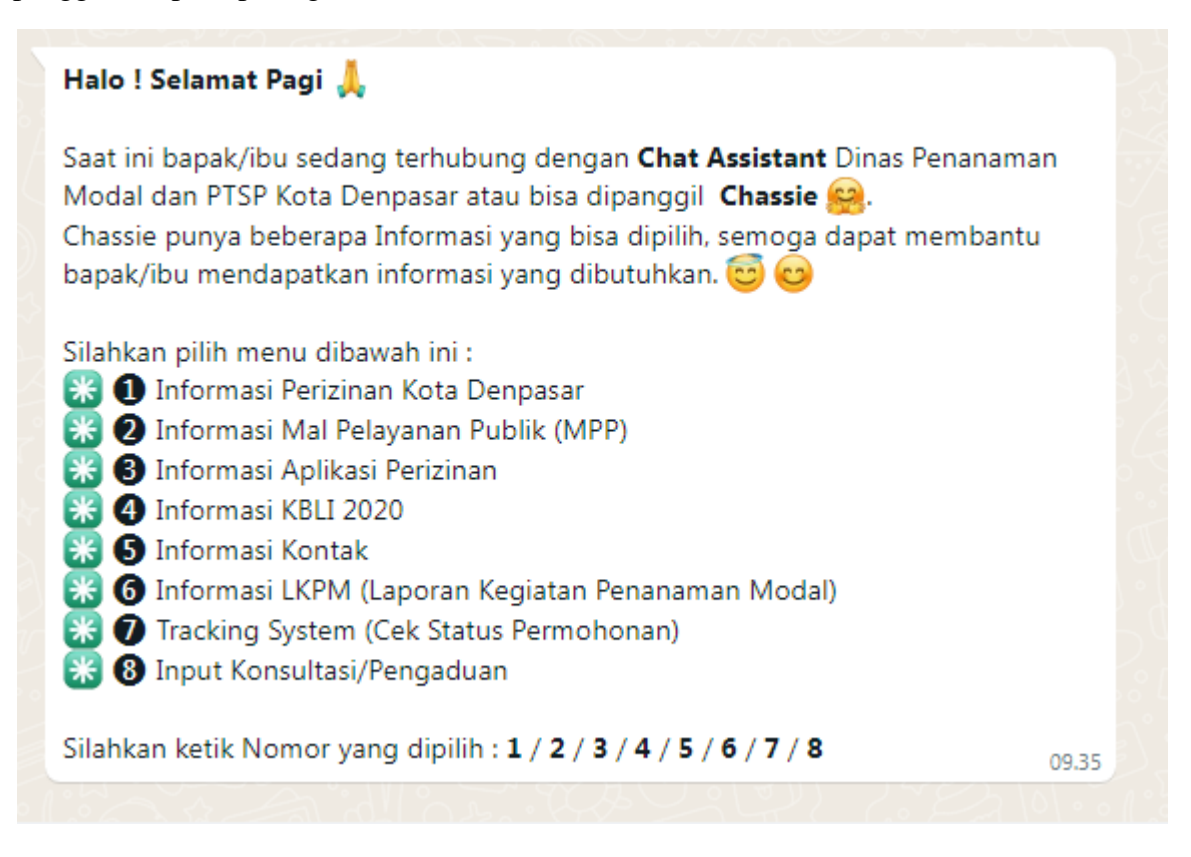

Selanjutnya pengguna dapat mengetik nomor 1 untuk mendapatkan informasi tentang Perizinan di Kota Denpasar. Berikut contoh hasil yang akan diterima oleh pengguna :

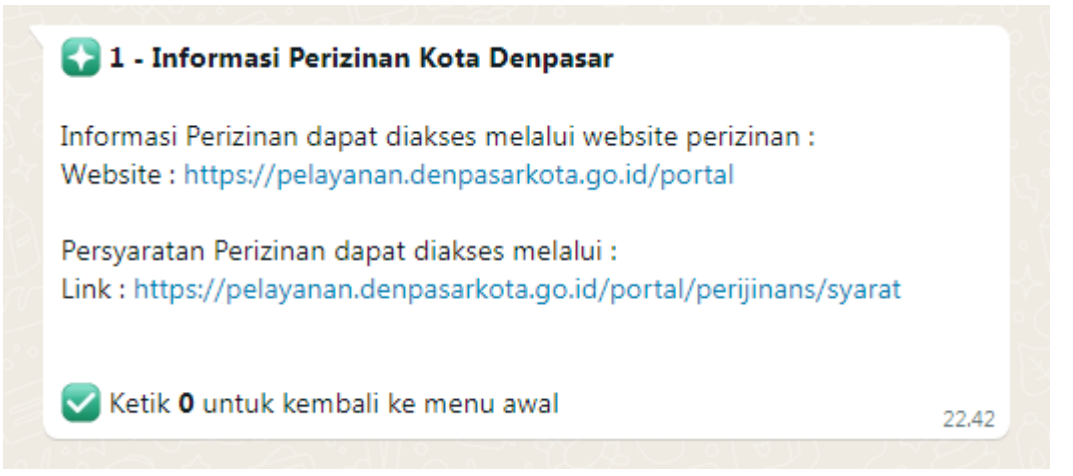

Pengguna dapat mengetik nomor 2 untuk mendapatkan informasi tentang Mal Pelayanan Publik Sewaka Dharma (MPP) di Kota Denpasar. Berikut contoh hasil yang akan diterima oleh pengguna :

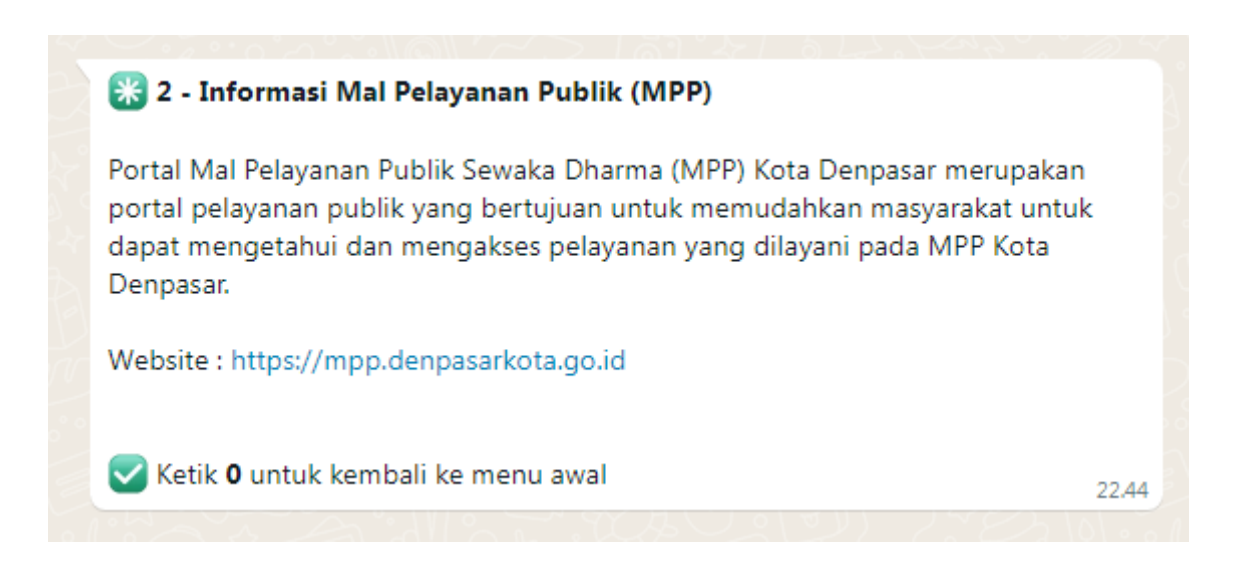

Pengguna dapat mengetik nomor 3 untuk mendapatkan informasi tentang Aplikasi Perizinan di Kota Denpasar. Berikut contoh hasil yang akan diterima oleh pengguna

#### **ES 3 - Informasi Aplikasi Perizinan**

:

31 OSS - Perizinan Berusaha Terintegrasi Secara Elektronik 32 SIMBG - Sistem Informasi Manajemen Bangunan Gedung 33 SiCANTIK Cloud - Layanan Perizinan Non Perizinan 34 SIPON - Sistem Informasi Perizinan Online 35 SIM TTD - Sistem Informasi Manajemen Tanda Tangan Digital 36 SIPOIN - Sistem Informasi Potensi Investasi

Silahkan ketik Nomor yang dipilih : 31 / 32 / 33 / 34 / 35 / 36 22.47

Untuk pilihan 3 akan ada informasi lanjutan mengenai masing-masing aplikasi yang terkait dengan perizinan seperti diatas. Apabila dipilih salah satu nomor diatas misalnya 31 maka sistem akan memberikan informasi detail mengenai aplikasi yang dimaksud berserta link alamat aplikasi tersebut seperti contoh berikut :

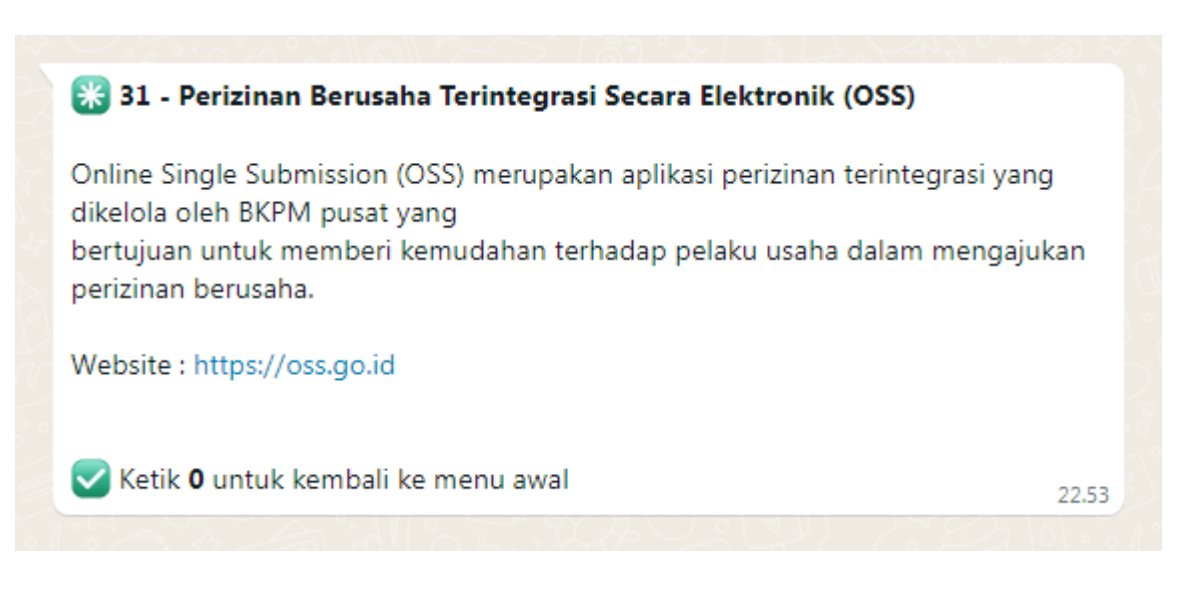

Pengguna dapat mengetik nomor 4 untuk mendapatkan informasi tentang KBLI 2020 beserta link untuk download KBLI 2020. Berikut contoh hasil yang akan diterima oleh pengguna :

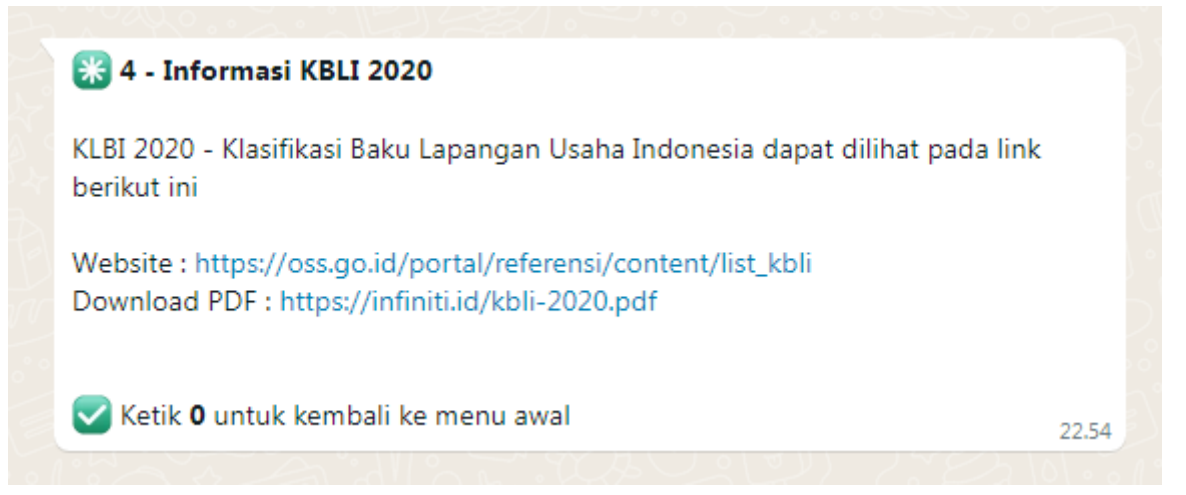

Pengguna dapat mengetik nomor 5 untuk mendapatkan informasi tentang Kontak dari DPMPTSP baik alamat, nomor telp, email serta link pengaduan. Berikut contoh hasil yang akan diterima oleh pengguna :

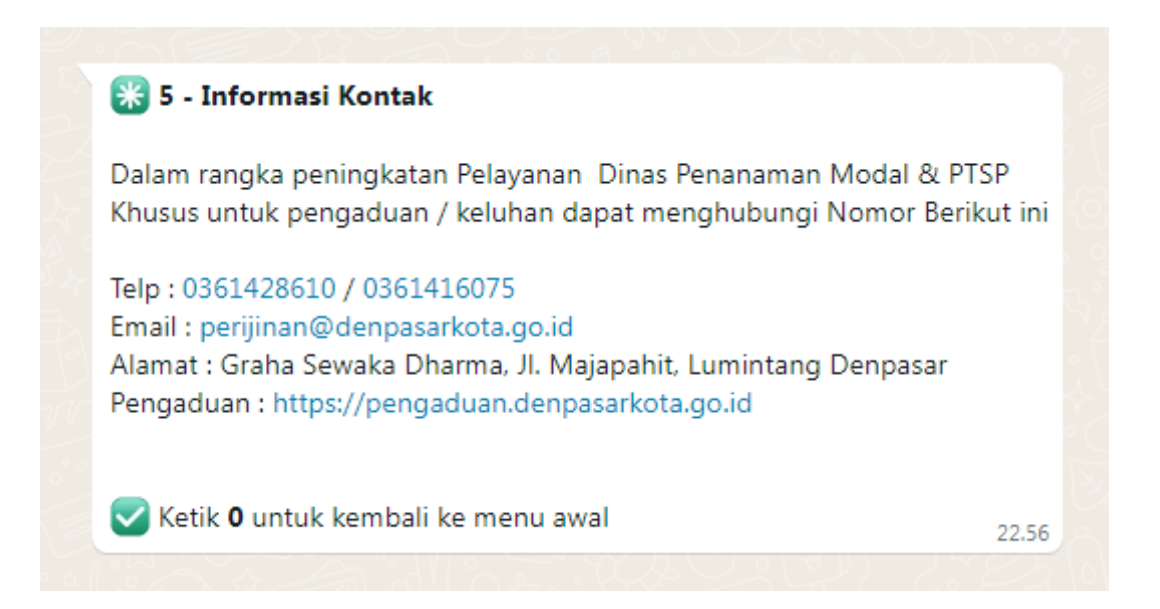

Pengguna dapat mengetik nomor 6 untuk mendapatkan informasi tentang LKPM Online. Berikut contoh hasil yang akan diterima oleh pengguna :

## **E36 - Informasi LKPM Online**

LKPM adalah Laporan Kegiatan Penanaman Modal yang mencakup realisasi Penanaman Modal, realisasi tenaga kerja, realisasi produksi termasuk nilai ekspor, kewajiban kemitraan dan kewajiban lainnya terkait pelaksanaan Penanaman Modal yang disampaikan oleh Pelaku Usaha orang perseorangan, dan badan usaha.

#### **PERIODE PELAPORAN**

Bagi Pelaku Usaha Kecil, LKPM disampaikan setiap 6 bulan (semester) : Semester I: Pelaporan tanggal 1-10 Juli Semester II : Pelaporan tanggal 1-10 Januari tahun berikutnya

Bagi Pelaku Usaha menengah dan besar, LKPM disampaikan setiap 3 bulan (triwulan):

Triwulan I: Pelaporan tanggal 1-10 April Triwulan II : Pelaporan tanggal 1-10 Juli Triwulan III : Pelaporan tanggal 1-10 Oktober Triwulan IV : Pelaporan tanggal 1-10 Januari tahun berikutnya

Penjelasan LKPM dapat di download di : https://s.id/1jam1 Simulasi LKPM dapat di download di : https://bit.ly/panduan\_LKPM Demo dapat dilihat di youtube : https://s.id/1jaqk

Ketik 0 untuk kembali ke menu awal

Pengguna dapat mengetik nomor 7 untuk mendapatkan informasi tentang Status permohonan (Tracking System). Berikut contoh hasil yang akan diterima oleh pengguna :

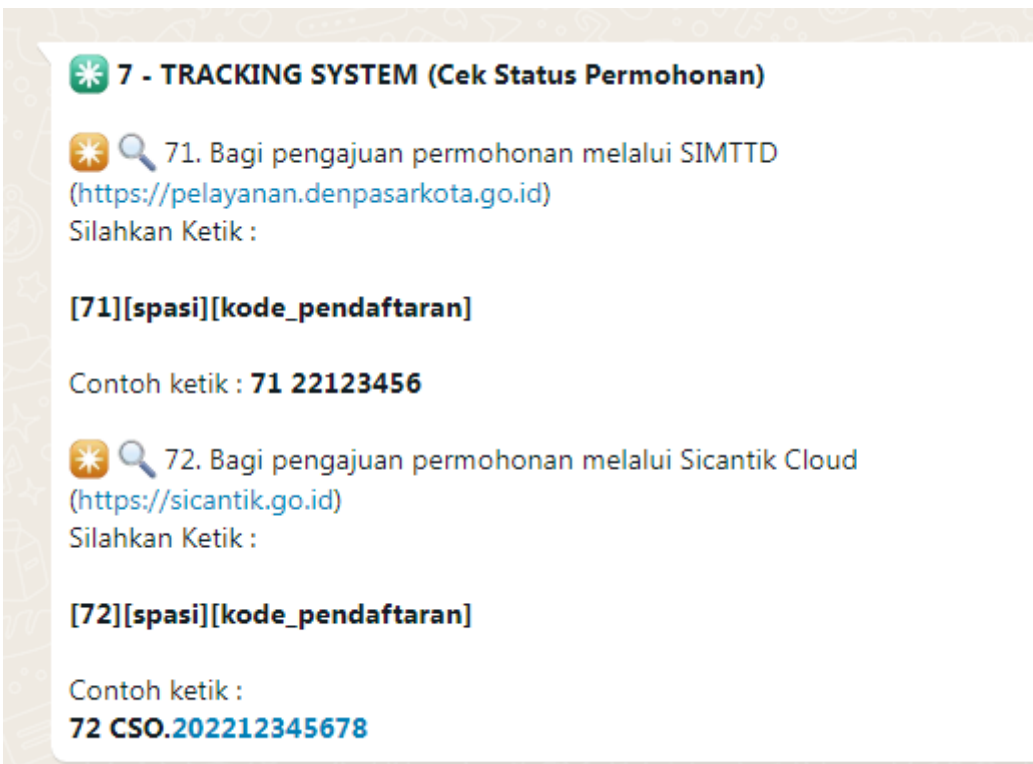

Pengguna dapat memilih apakah permohonan sebelumnya menggunakan aplikasi SIMTTD ataukan menggunakan aplikasi Sicantik Cloud. Apabila permohonan sebelumnya menggunakan SIMTTD maka dapat menggunakan kode [71][spasi][kode\_pendaftaran] sedangkan apabila permohonan sebelumnya menggunakan Sicantik Cloud maka dapat menggunakan kode [72][spasi][kode pendaftaran]. Misalnya ketik 72 CSO.202212345678 maka akan muncul hasil seperti contoh berikut :

22.59

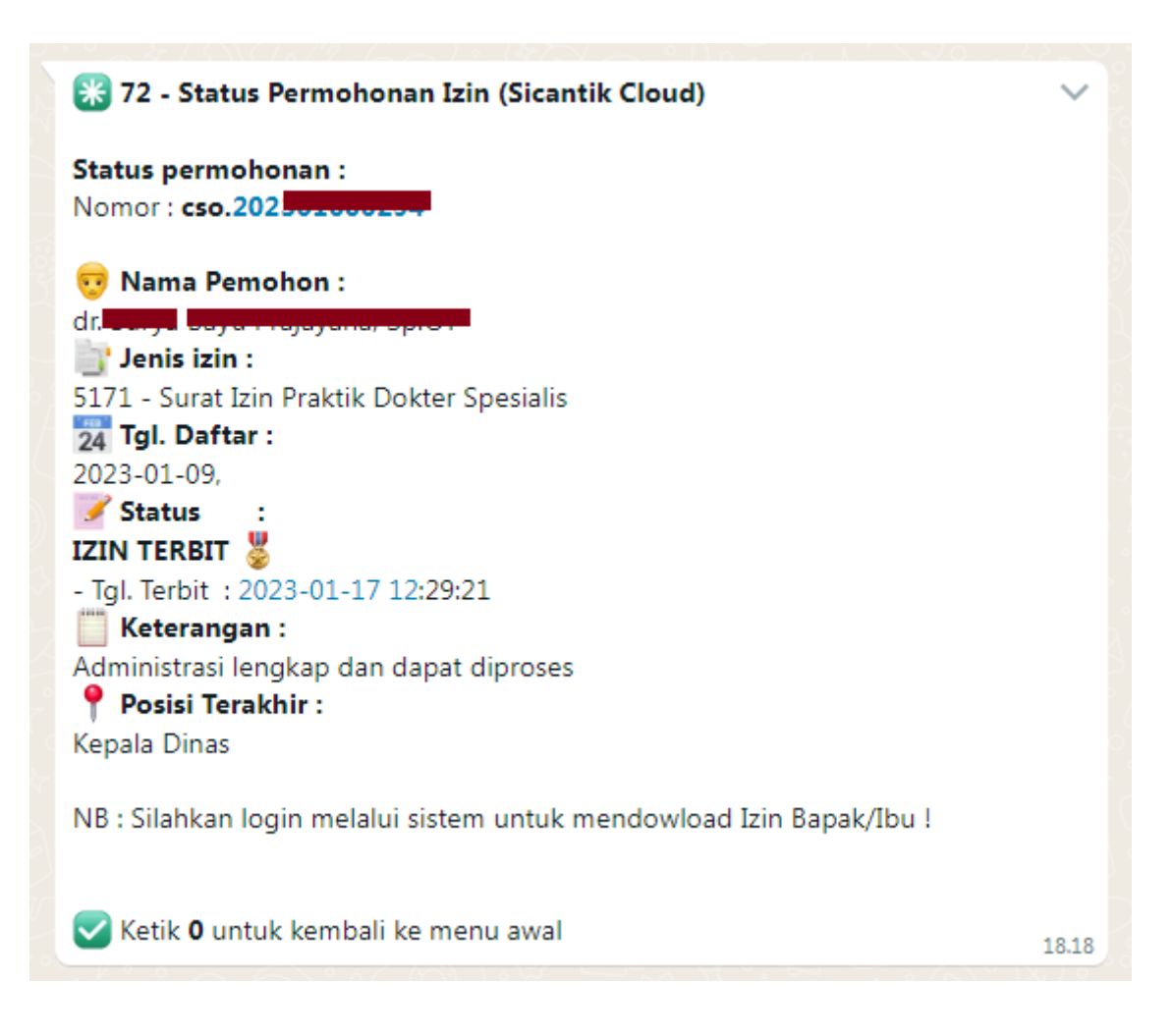

Pengguna dapat mengetik nomor 8 untuk menginput data konsultasi/pengaduan. Berikut contoh hasil yang akan diterima oleh pengguna :

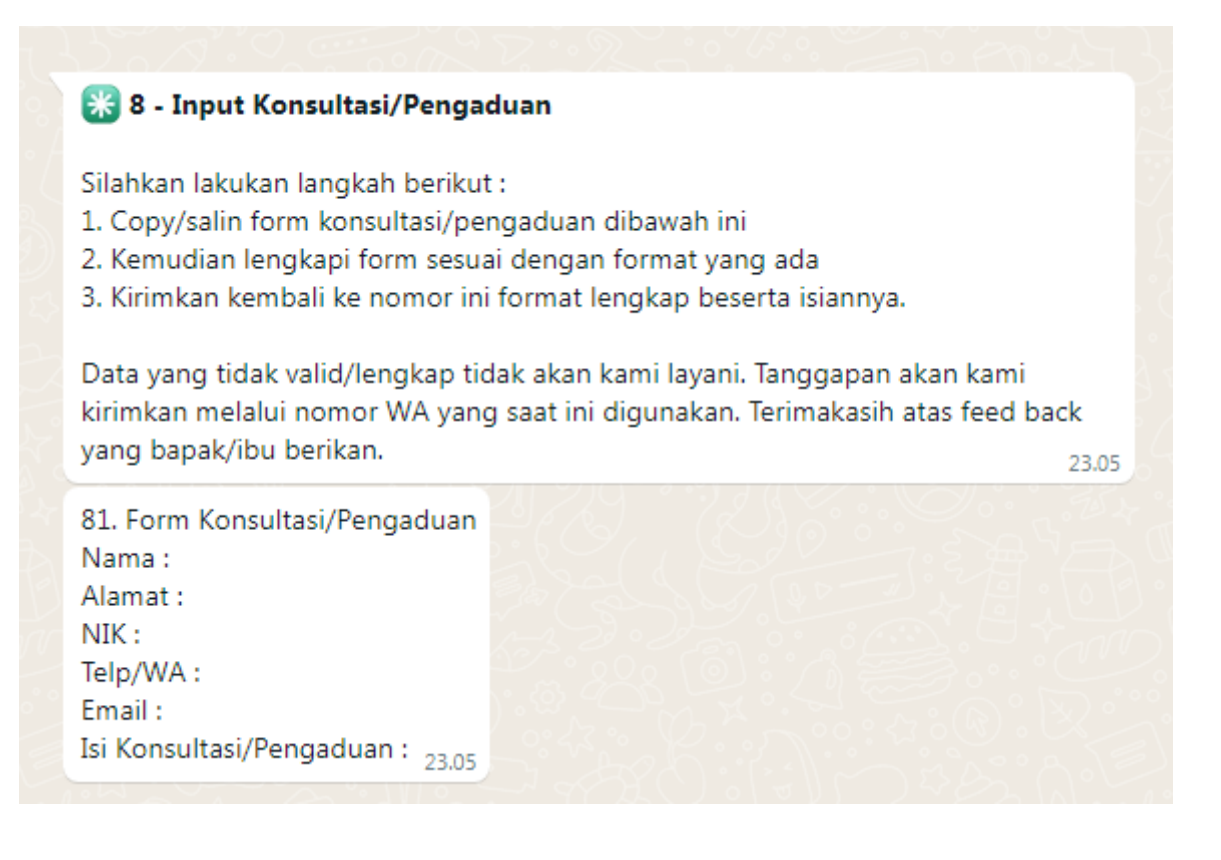

Pengguna akan mendapatkan petunjuk cara menyampaikan konsultasi/pengaduan seperti gambar diatas. Ketika data sudah diisi lengkap sesuai petunjuk yang diberikan maka data konsultasi/pengaduan yang diinputkan ini akan secara otomatis masuk ke WA Group Pengaduan Chassie dimana anggotanya terdiri dari Tim Pengaduan dan Tim IT.

Setelah dibahas dan dikoordinasikan maka permasalahan yang masuk ke group pengaduan akan ditanggapi/dijawab oleh petugas DPMPTSP langsung ke nomor Whatsapp pengguna (pada Hari/jam kerja).